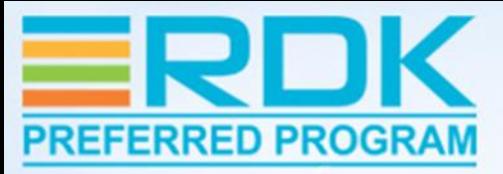

#### **Unlocking Premium Apps Certification on RDK Video Devices**

**Sunil S, Tata Elxsi**

#### **WEBINAR SPONSORED BY**

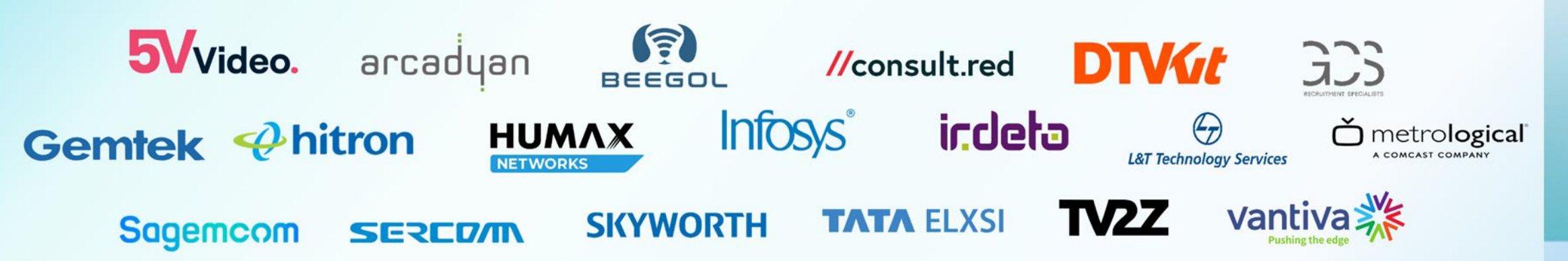

### Premium Application Certification

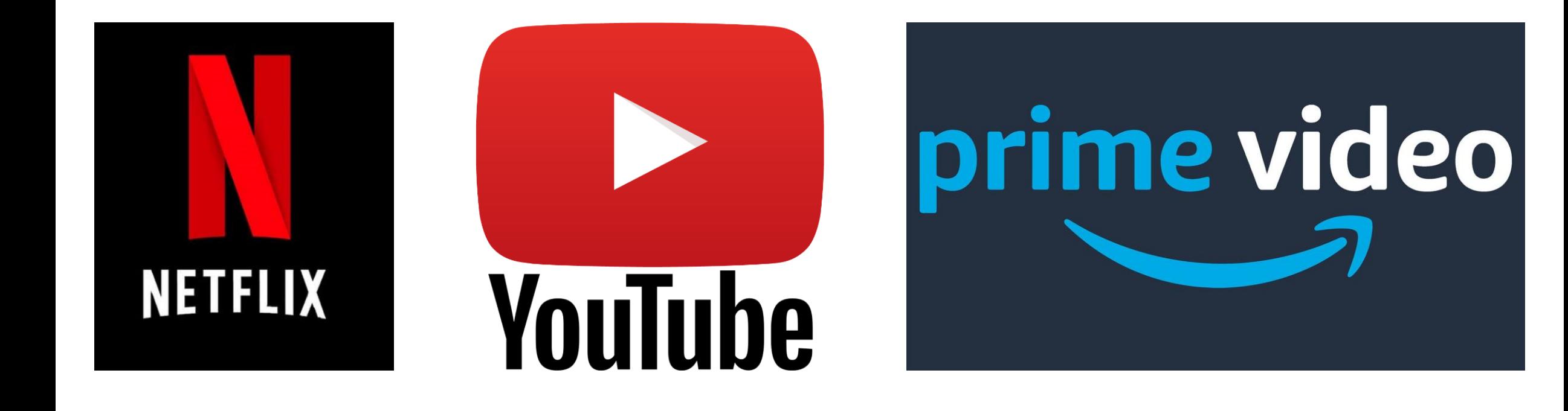

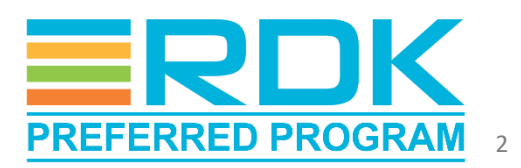

### Premium Apps Certification Process

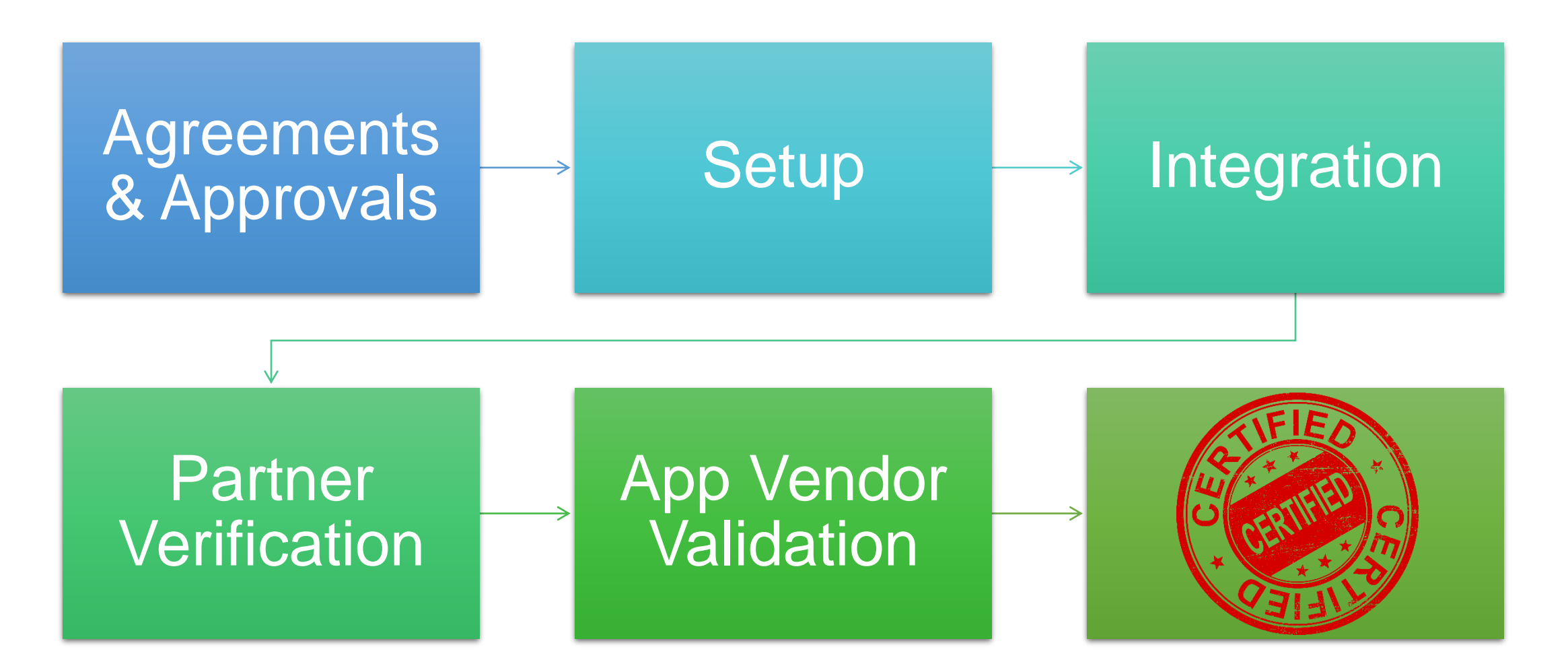

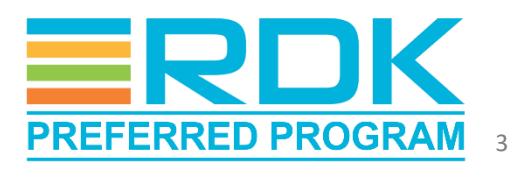

CONFIDENTIAL – RDK Management

# Premium Apps Certification Test Suites

- 1. Netflix Netflix Test Studio (NTS) [https://nts.prod.netflixpartners.com](https://nts.prod.netflixpartners.com/)
- 2. YouTube YouTube Test Suite (YTS) <https://ytlr-cert.appspot.com/latest/main.html>
- 3. Amazon Prime Amazon Video Test Suite (AVTS) [https://partnercentral.amazon.com/<project](https://partnercentral.amazon.com/%3cproject-id%3e/avts)[id>/avts](https://partnercentral.amazon.com/%3cproject-id%3e/avts)

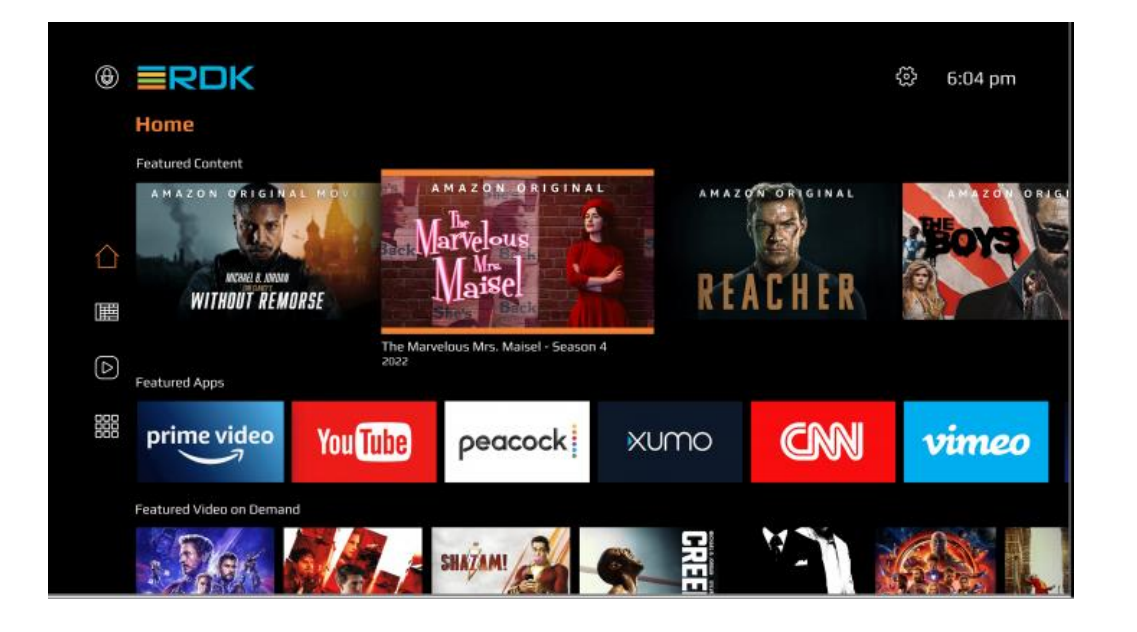

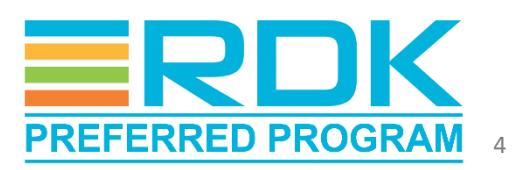

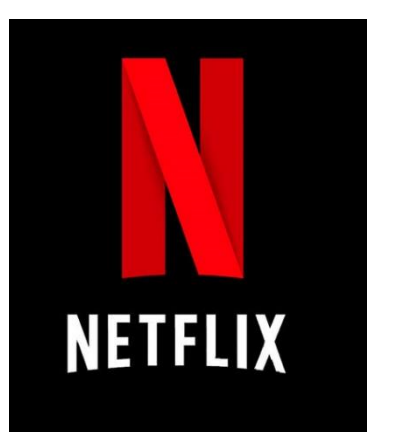

# Netflix Pre-certification

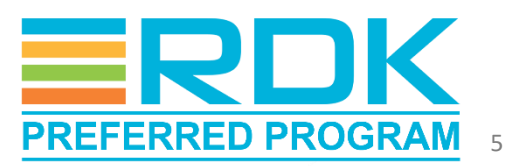

CONFIDENTIAL – RDK Management

# Netflix Test Studio (NTS)

- Primary Netflix Certification Tool
- Provides standard set of tools to measure:
	- Responsiveness assessment
	- Overall experience quality
- Cloud-based automation framework
- Can remotely control Devices Under Test

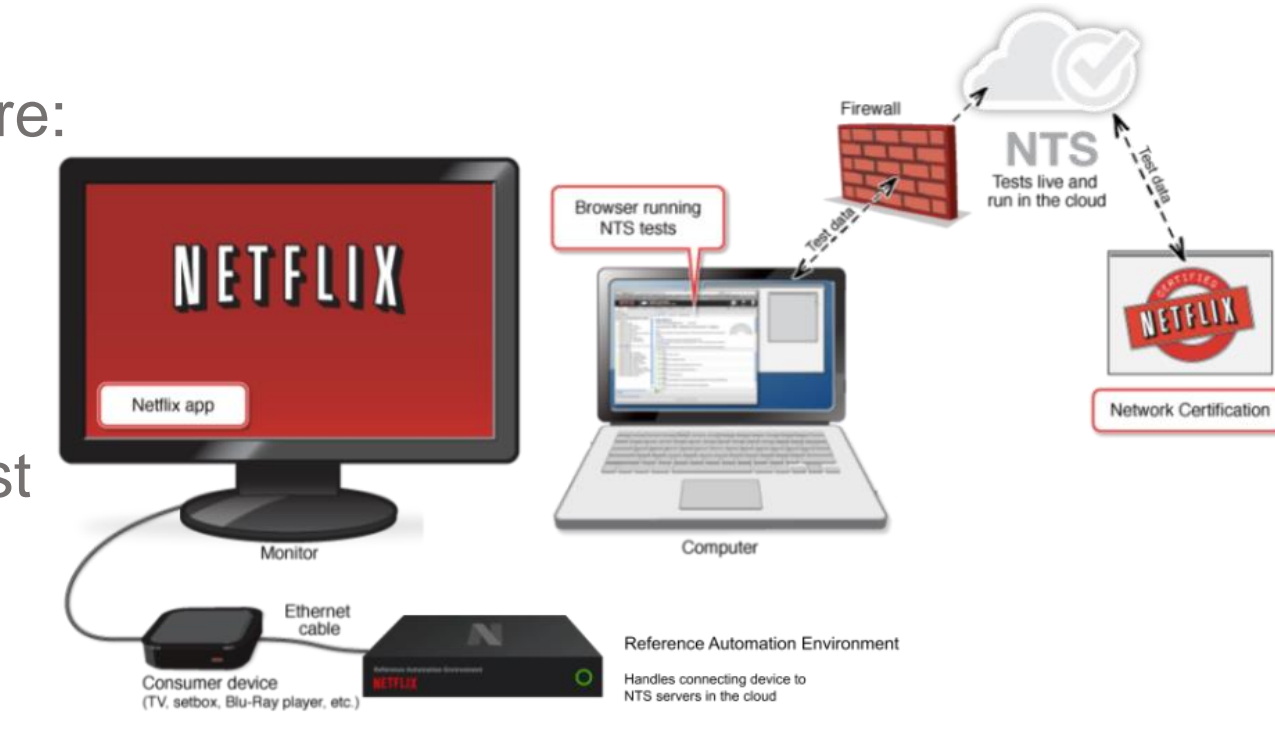

\* device may use wireless connection instead

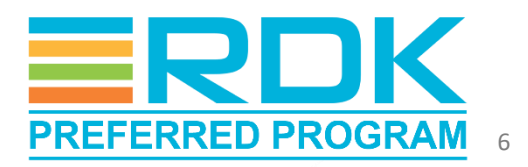

# NTS – Test Environment

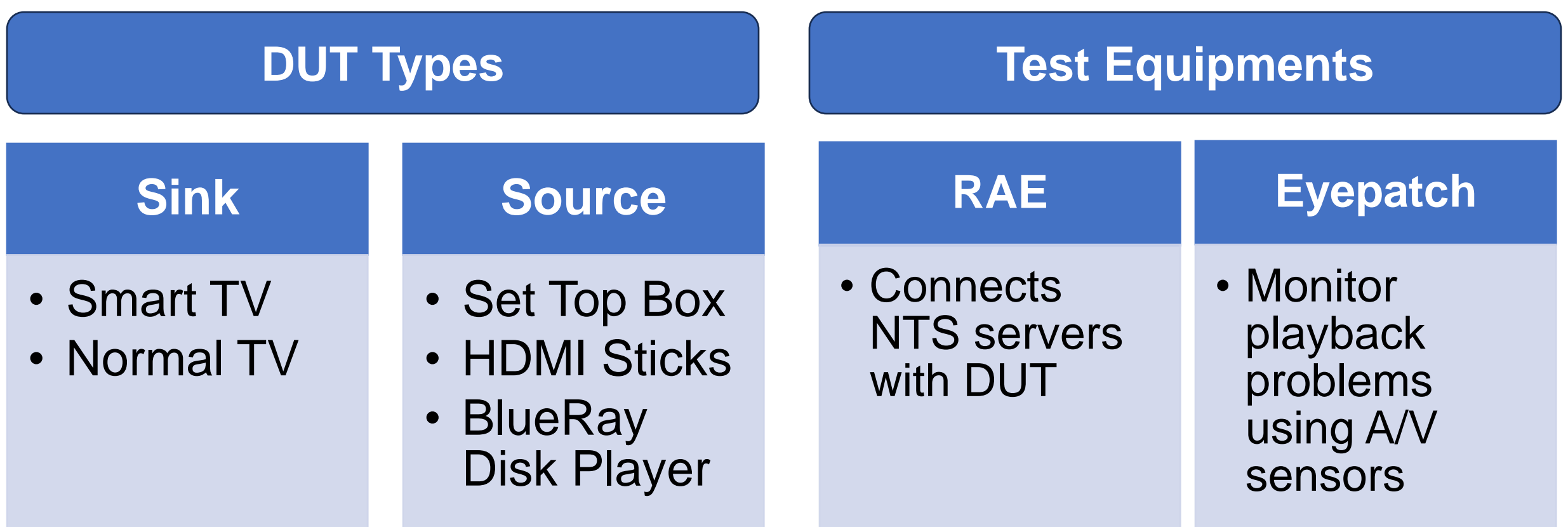

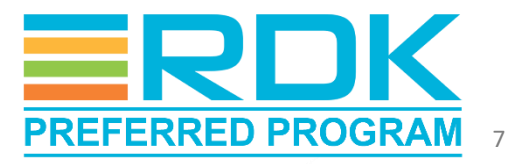

### NTS – Pre-requisites

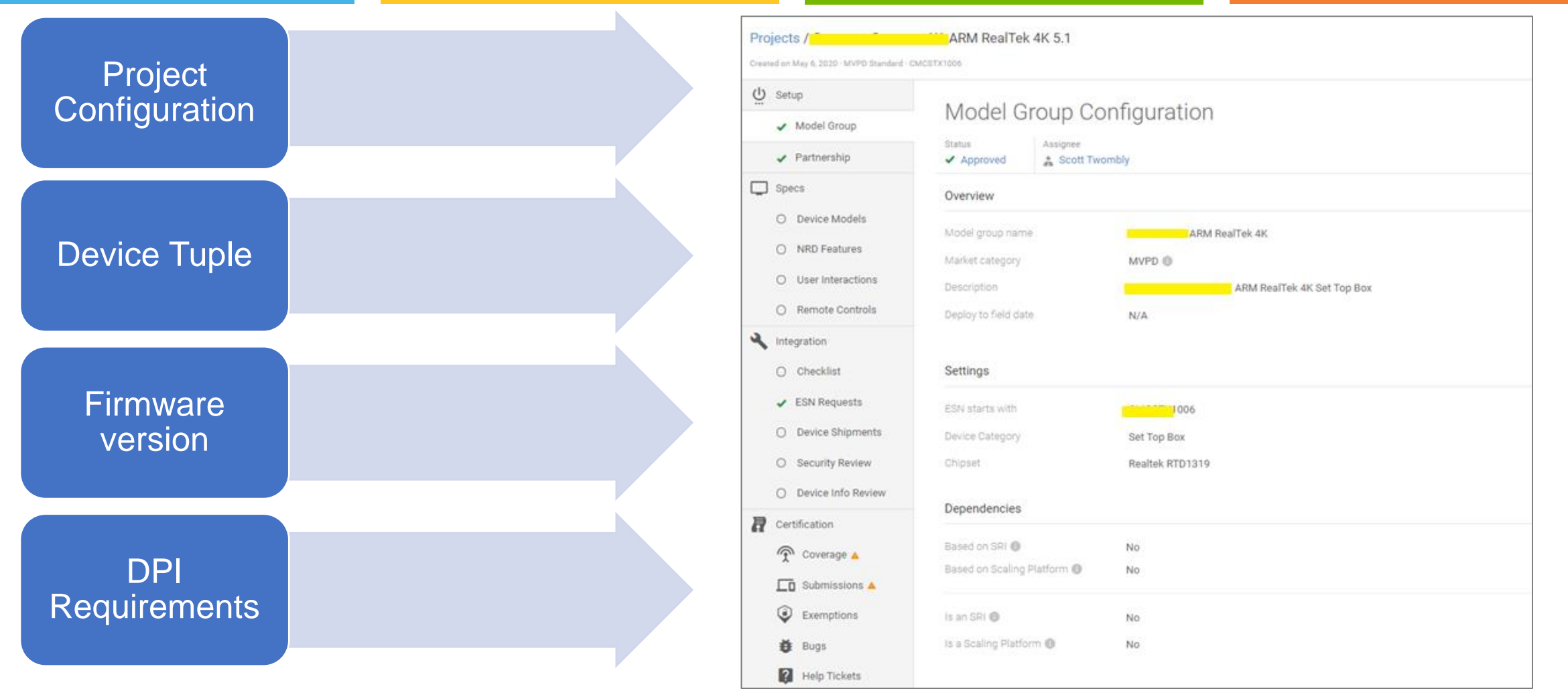

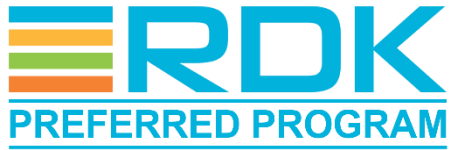

8

CONFIDENTIAL – RDK Management

# New Device Configuration in NTS

#### Device Claiming using RAE

- Connect the device to the RAE through ethernet.
- Launch Netflix app on the DUT.
- On the [Netflix Partner Portal,](https://nts.prod.netflixpartners.com/) confirm claim code when prompted.
- NTS Portal indicates that device is connected successfully.

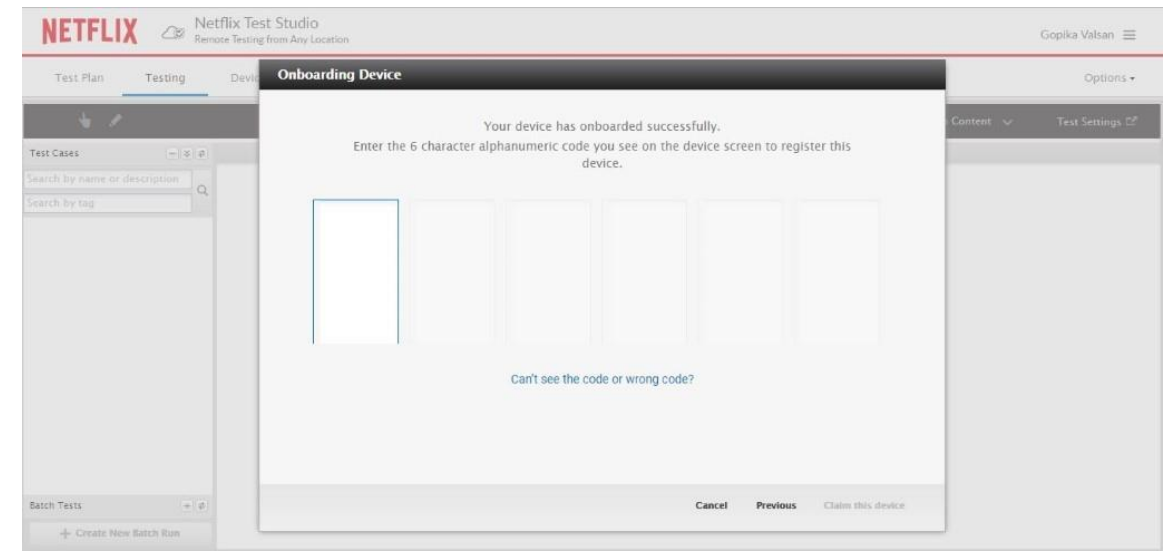

#### EyePatch Calibration

- Onboard the DUT to NTS portal using RAE.
- Attach EyePatch device to DUT
- Start Calibration test from NTS portal
- On completion, NTS UI indicates pass or fail through a pop-up message

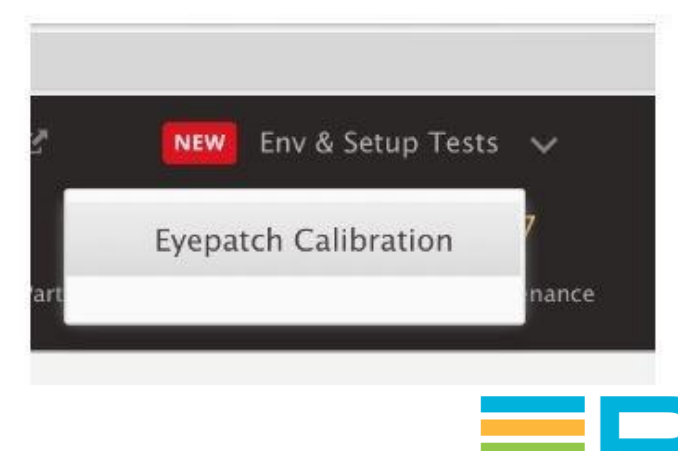

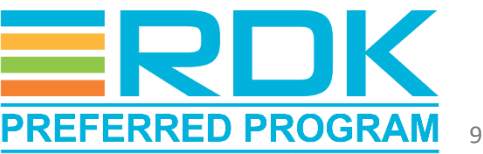

CONFIDENTIAL – RDK Management

### NTS Test Execution

The device specific test plan automatically gets selected during on-boarding process.

> Partners can select, view, & run test plans in Certification tab.

• Test plan contains both automated and manual test cases

> Automated test cases will be executed, and results updated in partner portal

> • For Manual test cases, results need to be updated manually on the portal after execution.

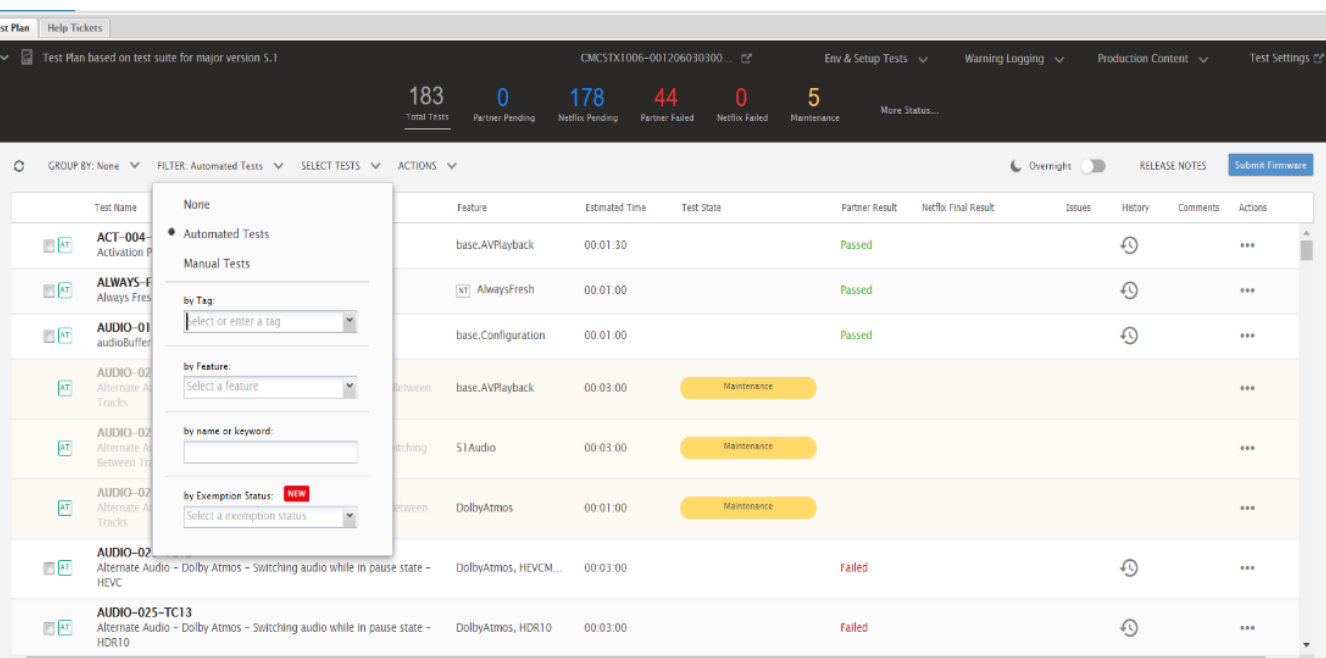

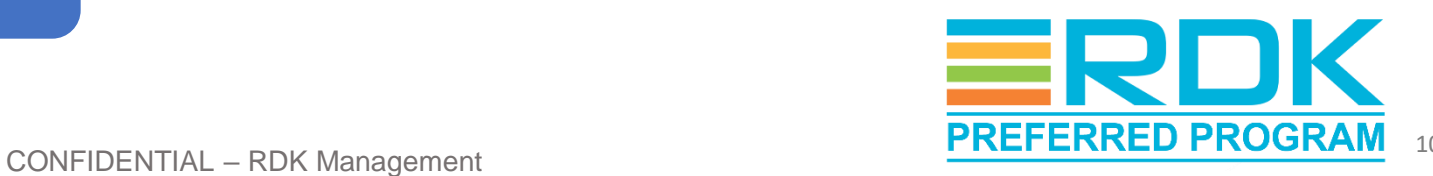

## Test Results Verification

#### NTS Execution Results

- Test results will be available in partner portal.
- Portal provides facility to view and compare results.
- All test cases in the test plan should pass to achieve device readiness/precertification completion.
- After precertification completion, device needs to be shipped to Netflix team for certification.
- Netflix team runs certification suite on the device at their end.
	- Issues reported (if any) need to be fixed and resubmitted.
- On completion of certification, Netflix management approves distribution of Netflix application.

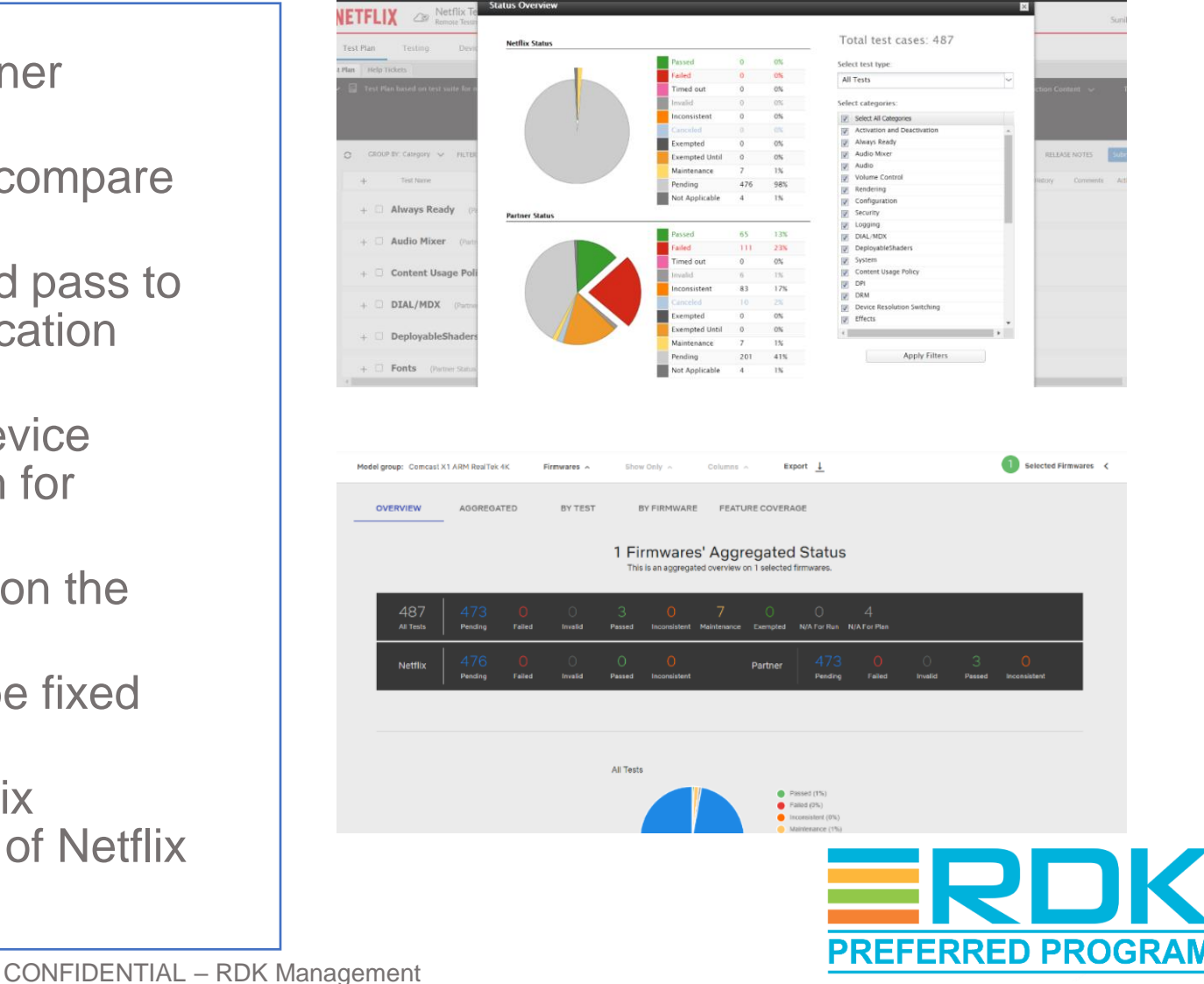

# Learnings from Netflix Integration

- Challenges
	- Integration of new set of features introduced by Netflix app
		- On-the-fly Audio Switch
		- Native Frame Rate
	- NTS support for validation of new features
	- Some test cases/features were not verifiable due to external constraints
- Solutions
	- Closely worked with SoC vendor to enable support for these features.
	- Supported SoC vendor to fix issues reported during validation of new features.
	- Supported SoC vendor to identify such scenarios and get waivers.

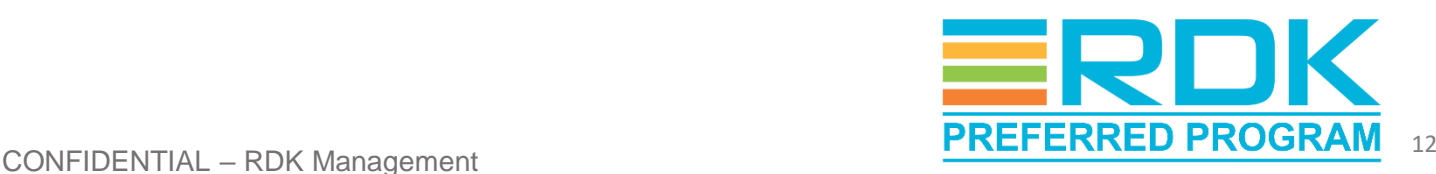

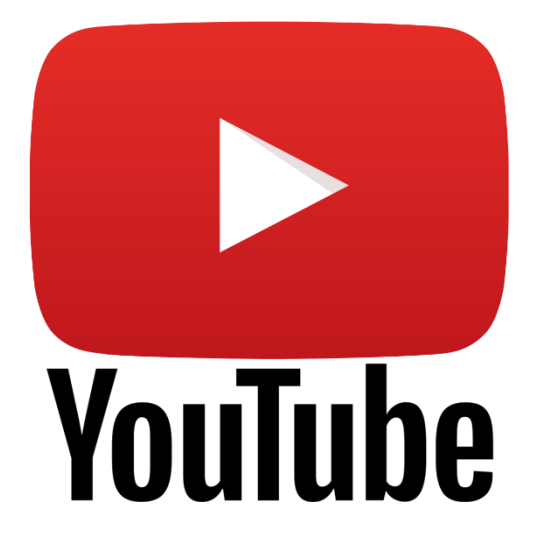

# YouTube Pre-certification

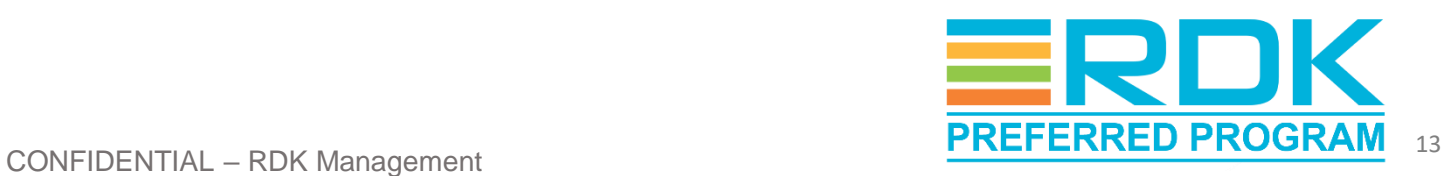

# YouTube Certification Procedure

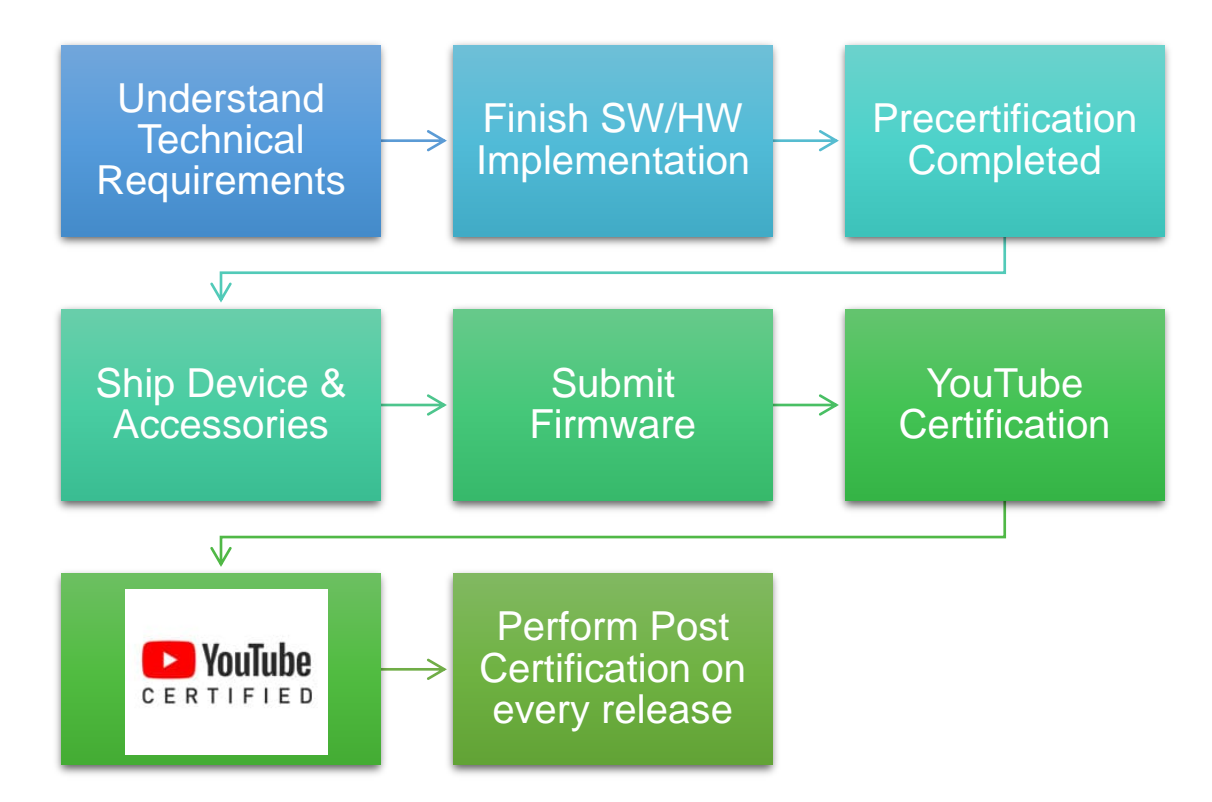

- YouTube Test Studio (YTS) suite provides predefined tests for YouTube certification
- Execution Approaches:
	- Execution of Tests from UI
	- Execution using YTS CLI
	- Execution using YTAS

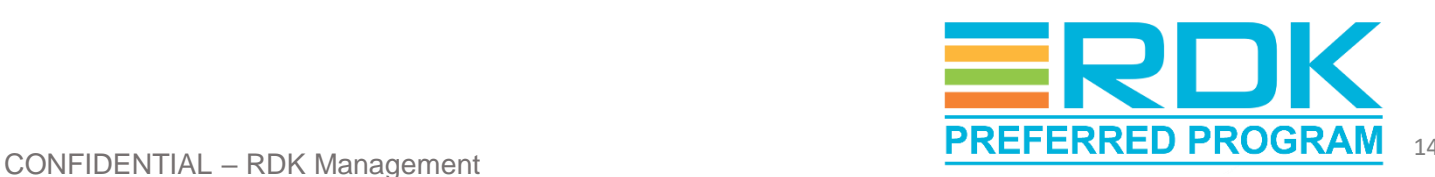

# Approach #1: YTS Execution through UI

• Update Cobalt plugin config file with [test suite URL](https://ytlr-cert.appspot.com/latest/main.html) and reboot the device

https://ytlr-cert.appspot.com/latest/main.html

- Load cobalt plugin from Browser UI or through curl command to launch test menu page
- Select test suite to start test execution on DUT.
- Verify results by analyzing failure logs displayed in Cobalt browser
	- Green rectangle shown against each passed test case.. Red indicates failed test cases,

#### [2021] MSE Conformance Tests (v 20240125)

MSE Spec Version: Current Editor's Draft | webkit prefix: false | Default Timeout: 60000ms

Use ât'ât"ât'ât□ to move around, use ENTER to select.

**MSE Conformance Tests MSE Codec Tests EME Conformance Tests Cobalt Spherical Tests Progressive Tests VP9 SFR Tests** H264 SER Tests 1264 Widevine SFR Tests **Widevine HFR Tests High Bitrate Tests High Bitrate Widevine Tests Type Support Tests Eunctional Tests CSS Conformance Tests DOM Document Tests** DOM chardata, window & Miscellaneous Tests Format Support Tests Download-Media-files Content Licenses YouTube

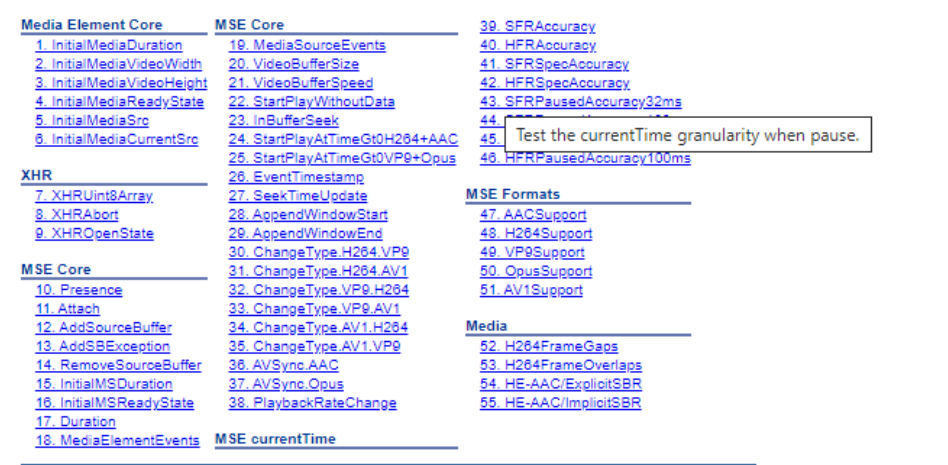

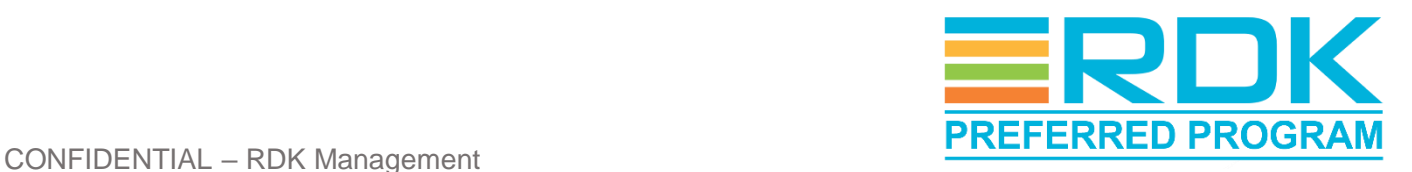

# Approach #2: YTS Command Line Interface (CLI)

- YTS CLI automates the test process and makes it more scalable
- Installed on the same network as that of Device Under Test (DUT).
- Discovers DUT and starts YTS execution.
- Capable of executing:
	- a single test case,
	- test cases of a specific category
	- the whole test suite.

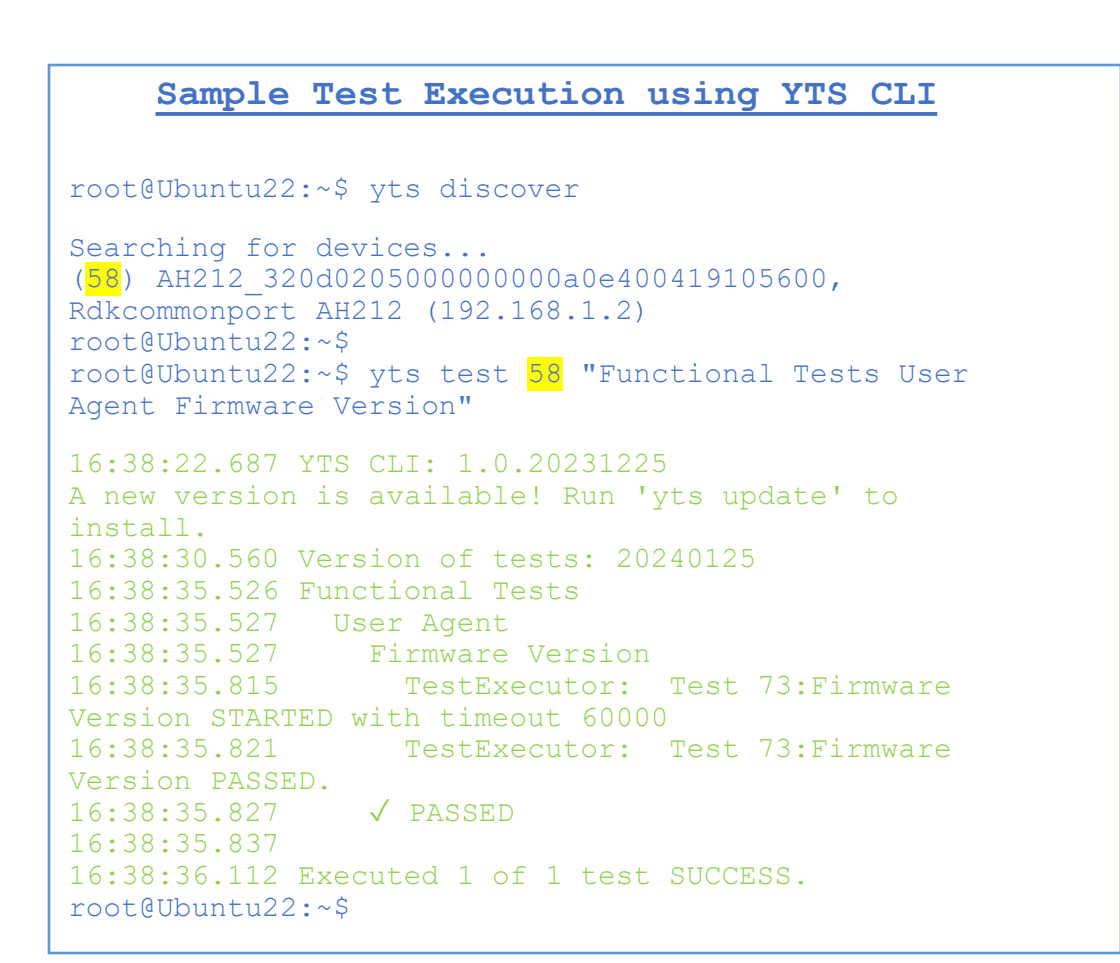

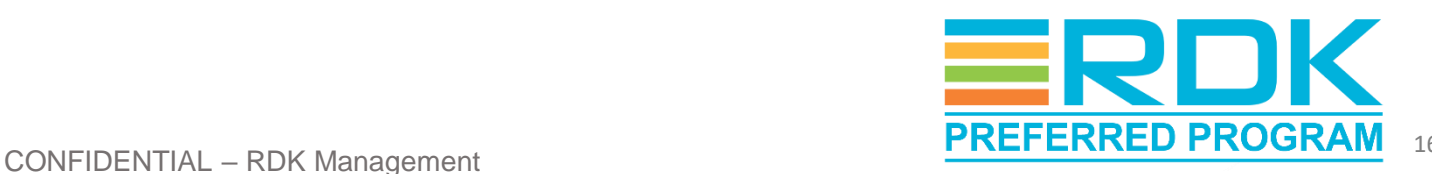

# YTS CLI - Test Results Verification

- Results displayed on console along with logs
- Failure results includes a short summary of failure reason.
	- Additional logs can be enabled for detailed analysis

madhavi@24160-madhaviVM:~/yts\_22\_cli/yts\_server\$ yts test 66 "Functional Tests IFA Has Advertising ID" 15:12:20.957 YTS CLI: 1.0.20221115e A new version is available! Run 'yts update' to install. 15:12:24.490 Version of tests: 20230110 15:12:24.496 15:12:27.866 Functional Tests 15:12:27.867 IFA 15:12:27.867 Has Advertising ID 15:12:27.886 ✗ FAILED 15:12:27.886 - advertising ID shouldn't be empty: Expected '' not to equal ''. 15:12:27.887 Debug this test: https://yts.devicecertification.youtube/agent/agent.html?test\_module=test\_modules%2Fweb tests%2Fweb\_tests.js&test\_filter=Functional%20Tests%20IFA%20Has%20Advertising%20ID 15:12:27.889 15:12:27.916 \*\*\*\*\*\*\*\*\*\*\*\*\*\*\*\*\*\*\*\*\*\*\*\*\*\*\*\*\*\*\*\*\*\*\*\*\*\*\*\*\*\*\*\*\*\*\*\*\*\* 15:12:27.919 \* Failures 15:12:27.919 \*\*\*\*\*\*\*\*\*\*\*\*\*\*\*\*\*\*\*\*\*\*\*\*\*\*\*\*\*\*\*\*\*\*\*\*\*\*\*\*\*\*\*\*\*\*\*\*\*\* 15:12:27.920 15:12:27.920 Functional Tests IFA Has Advertising ID 15:12:27.920 - advertising ID shouldn't be empty: Expected '' not to equal ''. 15:12:27.920 15:12:27.920 Executed 1 of 1 test (1 FAILED).

**Failed Test Case Sample**

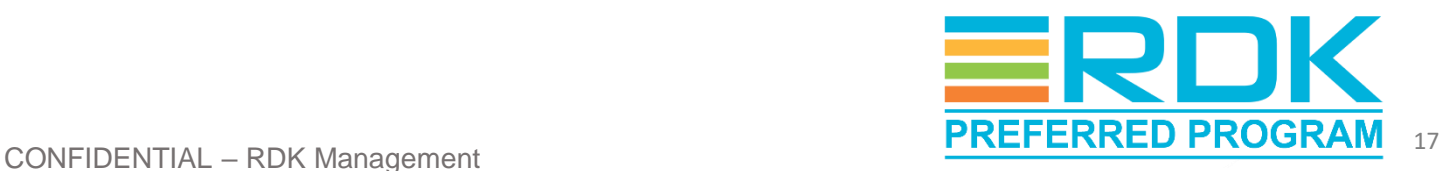

# Approach #3: Execution using YTAS

- YouTube Test Automation System (YTAS) designed for integration with the partner's automation CI/CD pipeline
- Includes Restful API, database, multiple device control, and Google Cloud Platform integration.
- Partners can choose any device, run the selected automatic test cases, and upload the test results to the portal.
- Uses YTS CLI and python commands for connecting to DUT, downloading test suite and test cases execution

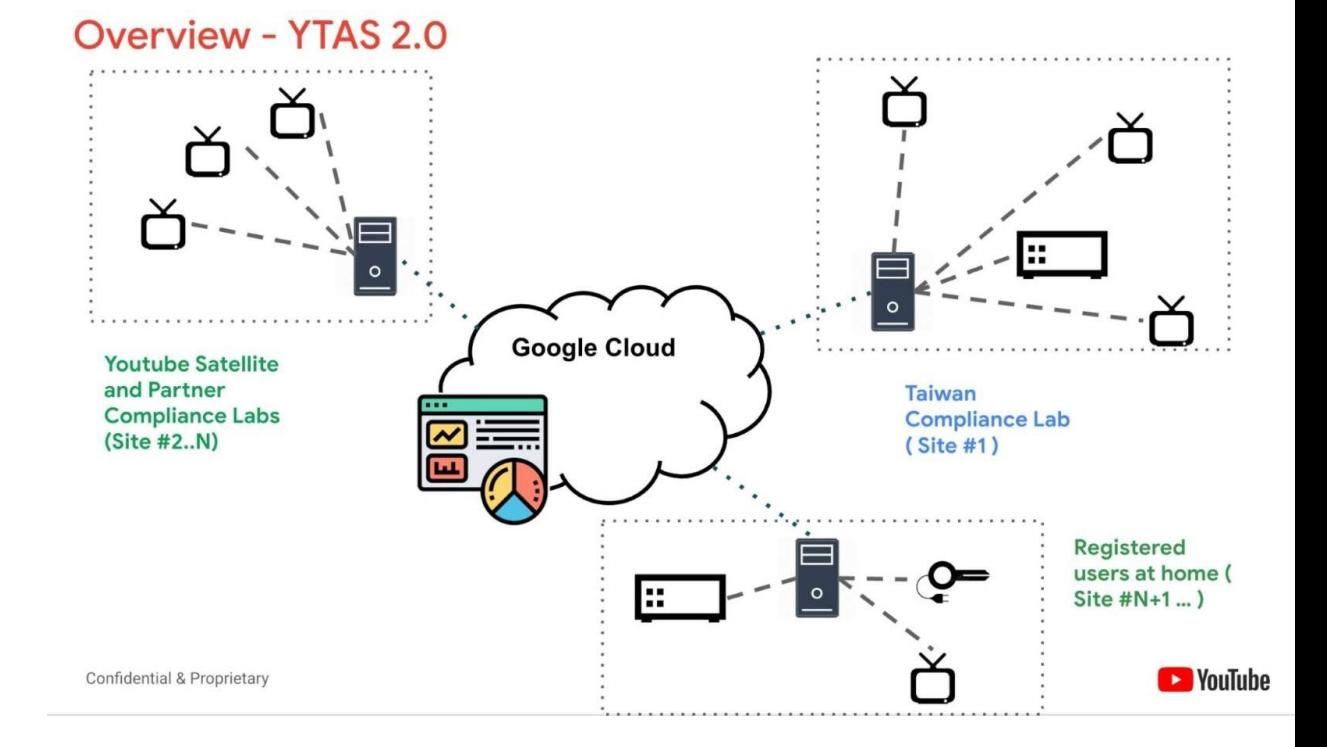

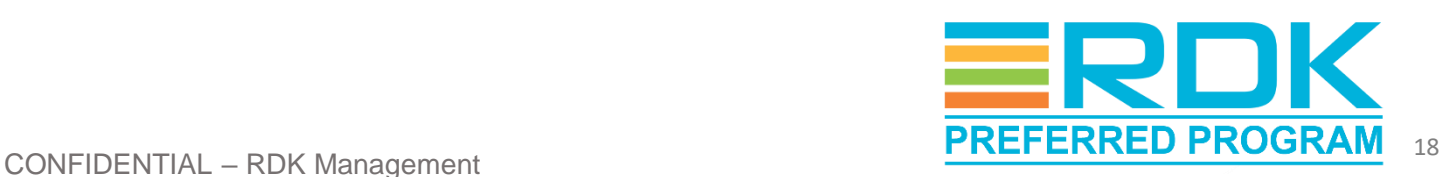

# YTAS Test Execution Procedure

- Discover connected devices and retrieve details (through YTS CLI
	- Command for getting connected devices list: yts discover
- Retrieve YTS test cases list to be executed
	- Download test case list directly from compliance lab's google drive link; Or
	- Generate test case list using following command: yts list —json-output={filename}.json
- Run test cases list through Python commands.
	- Option 1: Testing and uploading using one command python3 ytas\_sl.py test [deviceid] [tĕst-casĕ.json] --upload
	- Option 2: Using Separate commands for testing and uploading
		- Command for test execution python3 ytas\_sl.py test [deviceid] [test-cases.json]
		- Command for uploading the test results. python3 ytas sl.py uploăd [test-result-path]
- Test results will be displayed in console with pass/fail status
- Detailed test results gets generated as a zip file and should be uploaded to Google Drive.

#### **Sample Execution**

```
root@Ubuntu22:~$ yts discover
```

```
Searching for devices...
(58) AH212_320d0205000000000a0e400419105600, 
Rdkcommonport AH212 (192.168.1.2)
```

```
root@Ubuntu22:~$ python3 ytas_sl.py test 58 
[test-cases.json]
```

```
zip file /home/user/ytas sl/0b7e863e-c56f-
4214-b0db-e9fa8d0c731c.zip created
```

```
root@Ubuntu22:~$ python3 ytas sl.py upload 
[test-result-path]
```
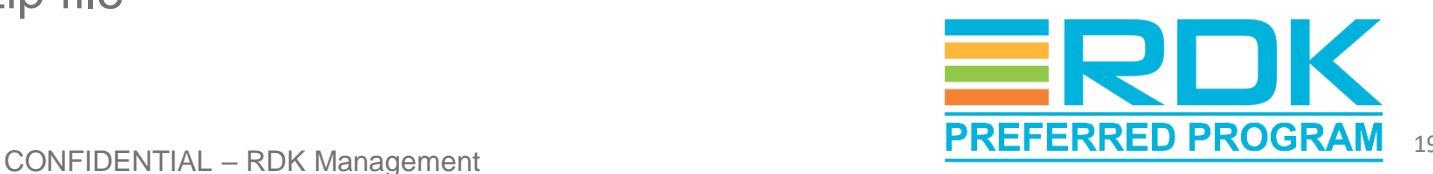

..

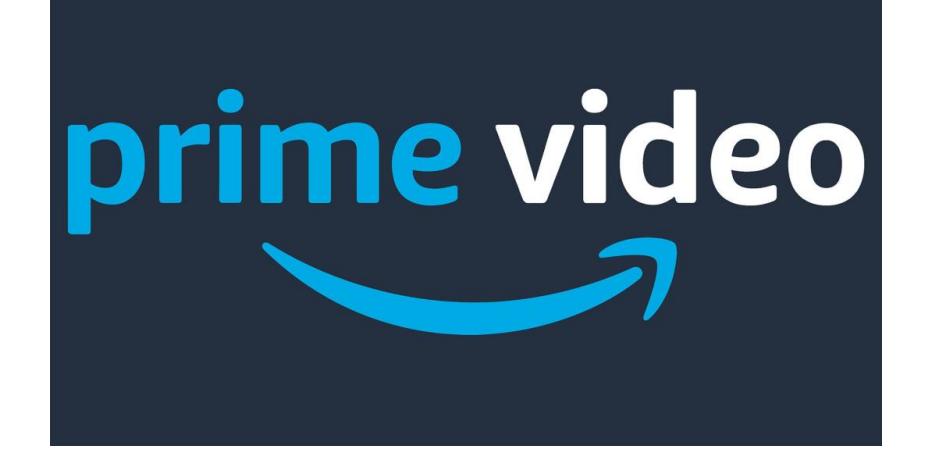

# Amazon Prime Video Pre-certification

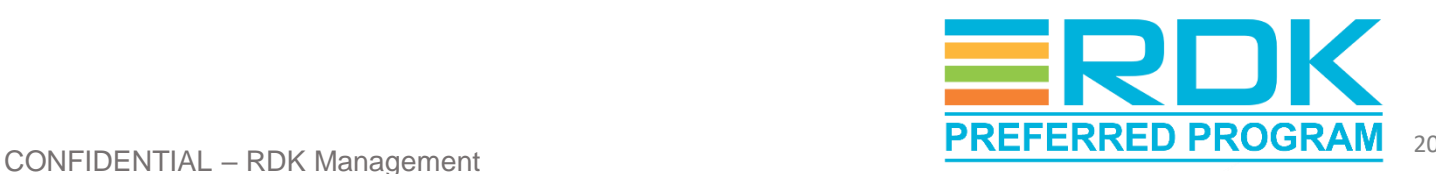

#### Amazon Prime Video Certification Process

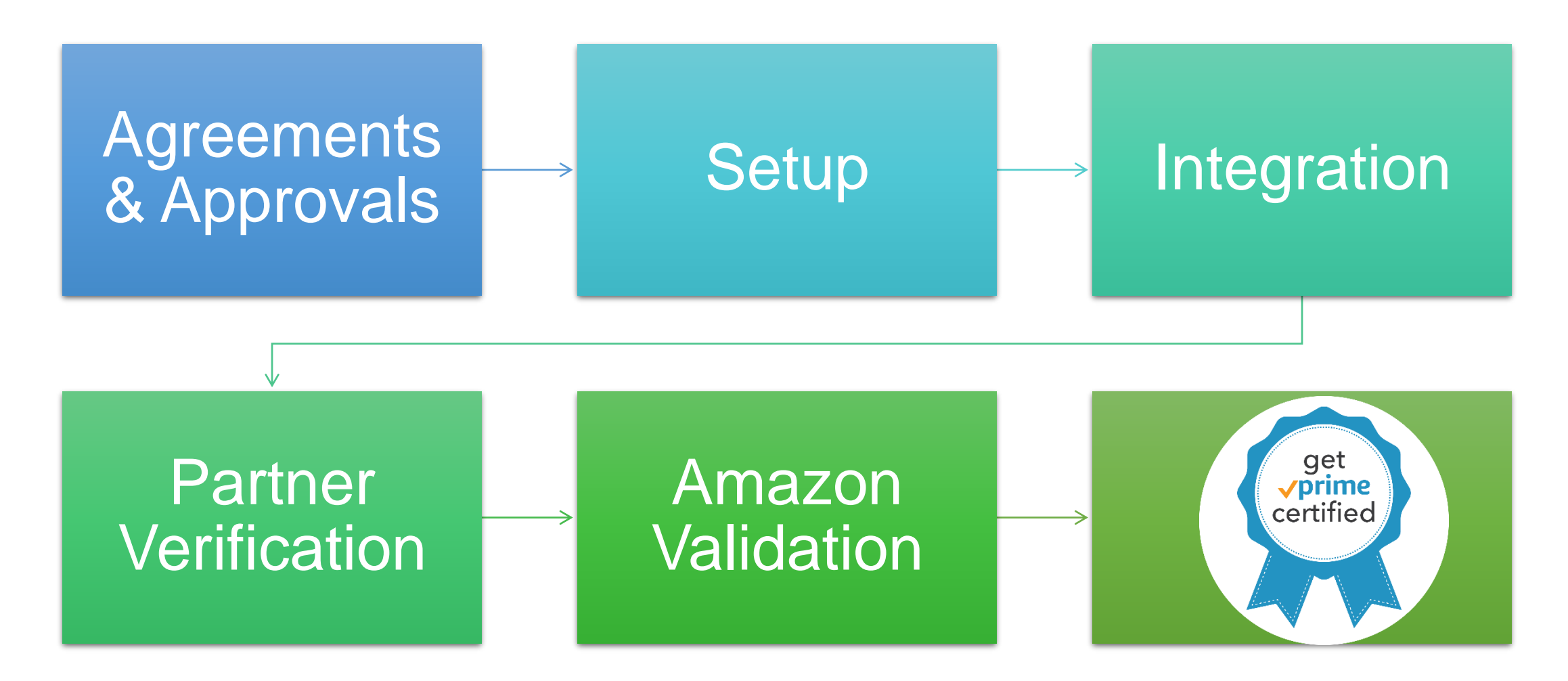

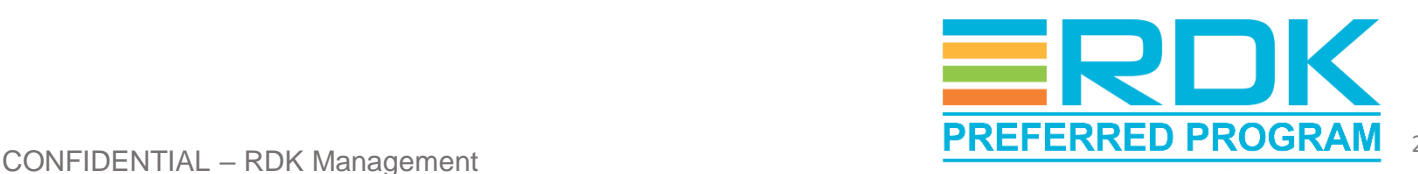

## Partner Project Configuration

- A new project should be created in Partner portal and configured with the details of DUT.
- Amazon team will verify the details and approve.
- A customized test plan gets created under Amazon Video Test Suite (AVTS) tab based on project configuration.

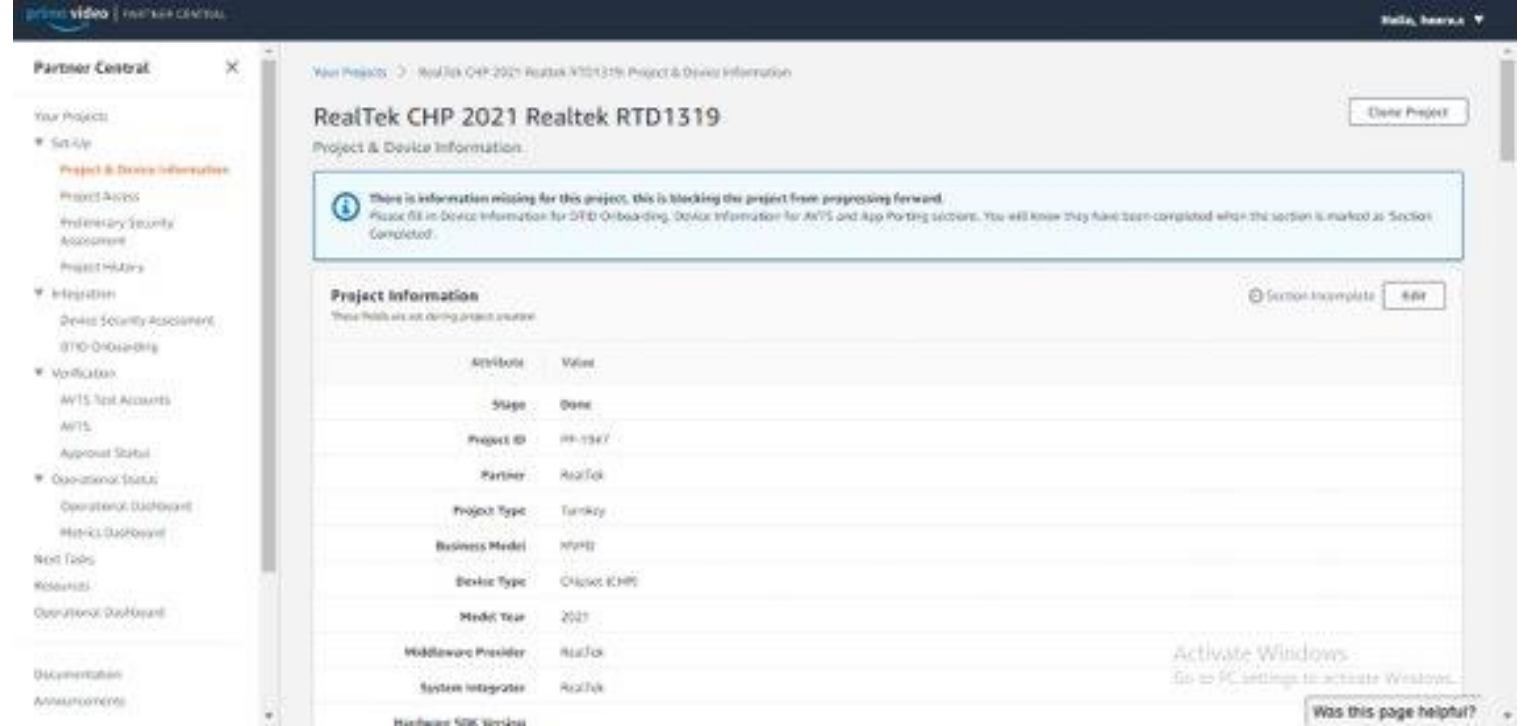

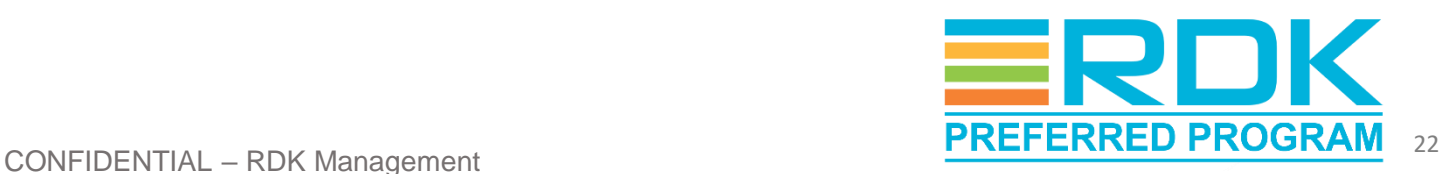

## Test Cycle Creation

- On AVTS tab, available test cycles will be listed on the right.
- AVTS tests contains both manual and automated test suites.
- Click on "Create Cycle" option to create a new test cycle.
- Select the list of test cases to be added.
- It takes 5 to 6 days to complete all the tests.

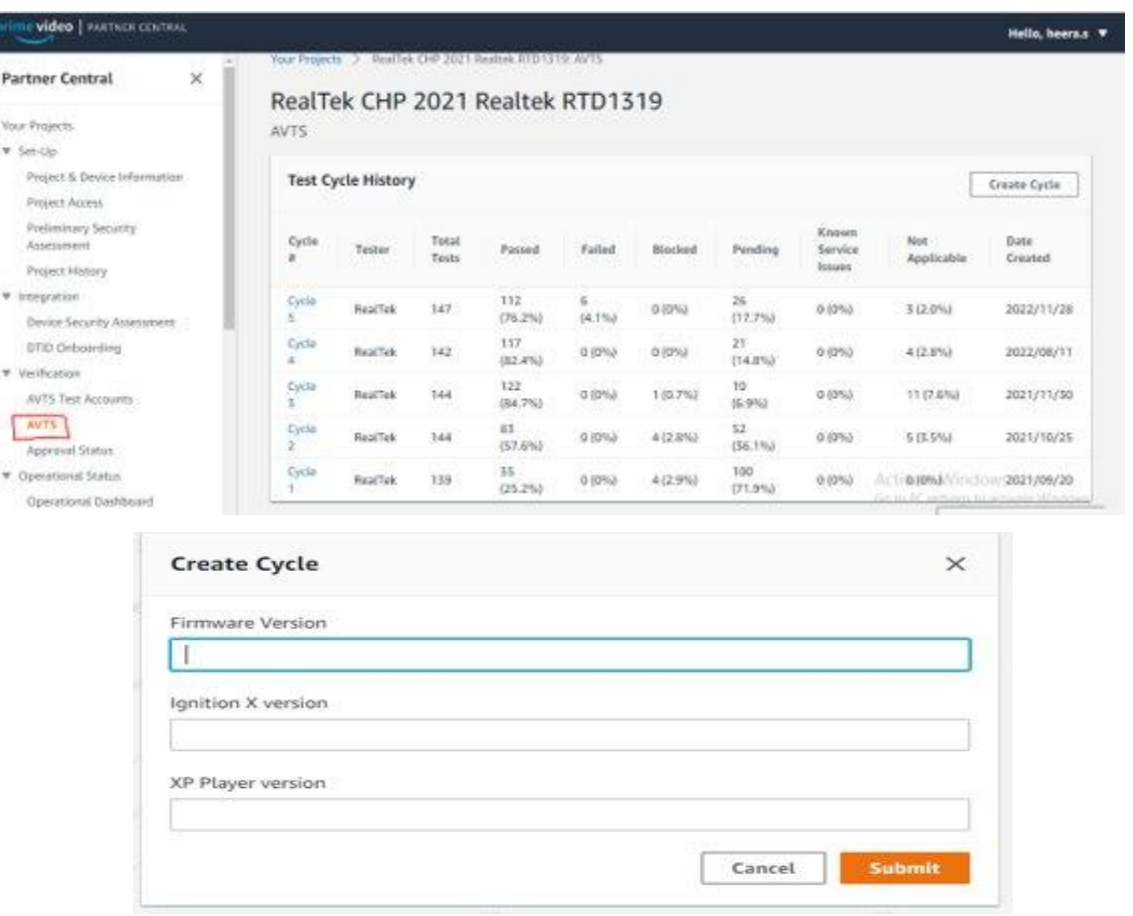

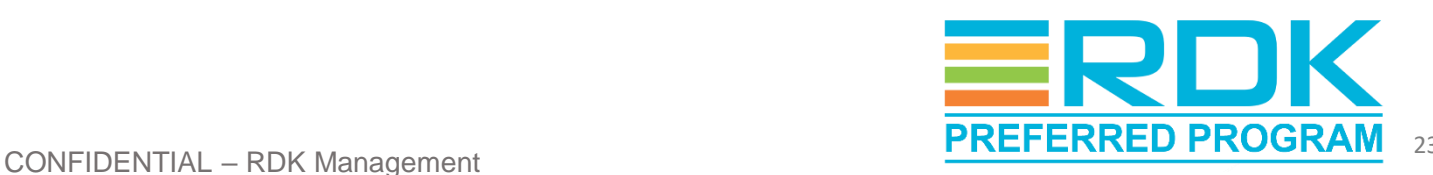

### Automated Tests Execution

#### AVTS Automated Test Steps

- Select the tests to be executed on the device
- Select DUT from partner portal
- Restart DUT and open Prime Video application.
- The text cycle gets triggered, and progress can be seen in real time on Partner Central.
- Results can be found under the **Automated Test Cases** section in the portal.

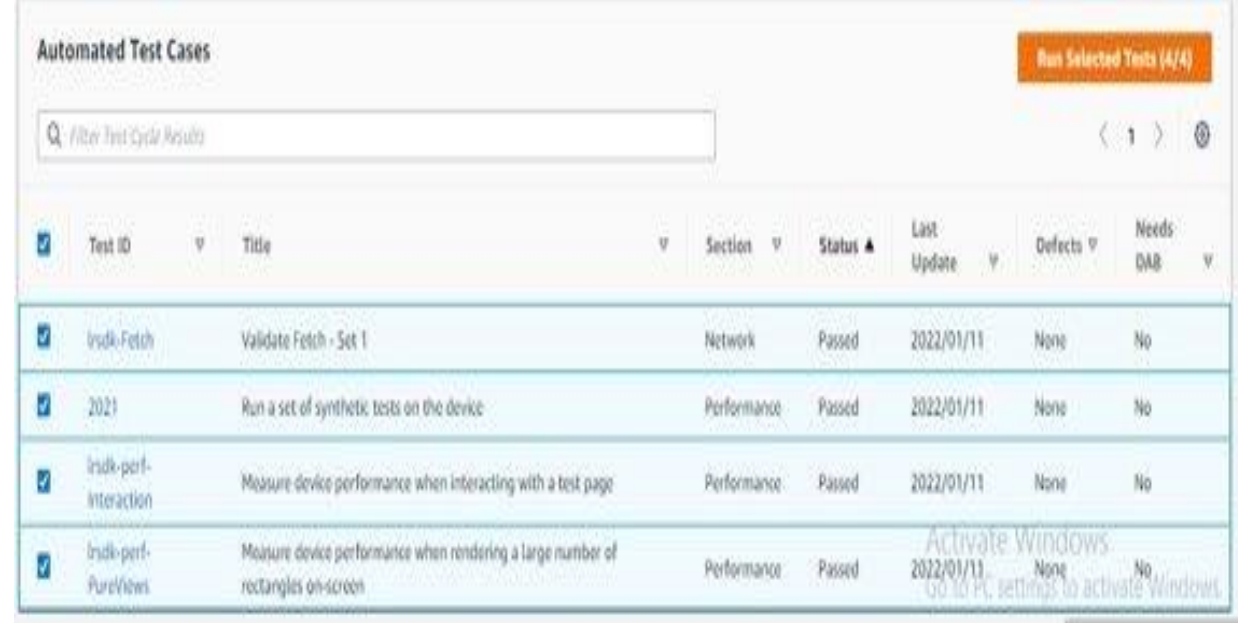

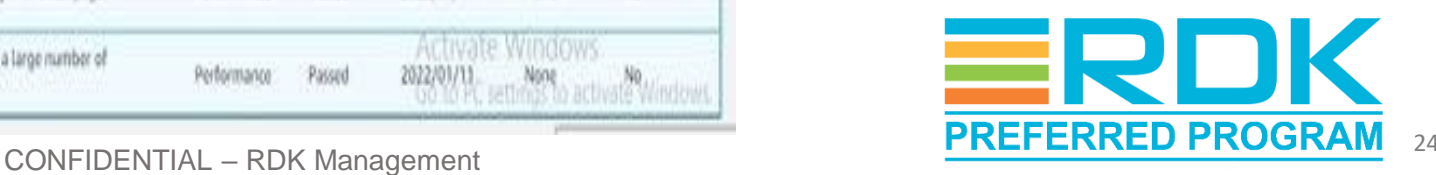

### Manual Tests Execution

#### AVTS Manual Tests

- Select test cases for manual execution.
- Ensure test cases preconditions are met.
- Execute test case manually
- On completion, update test results with status and comments.
- Repeat above steps for each manual test.
- Consolidated results can be found under **Manual Test Cases** section on AVTS Portal.

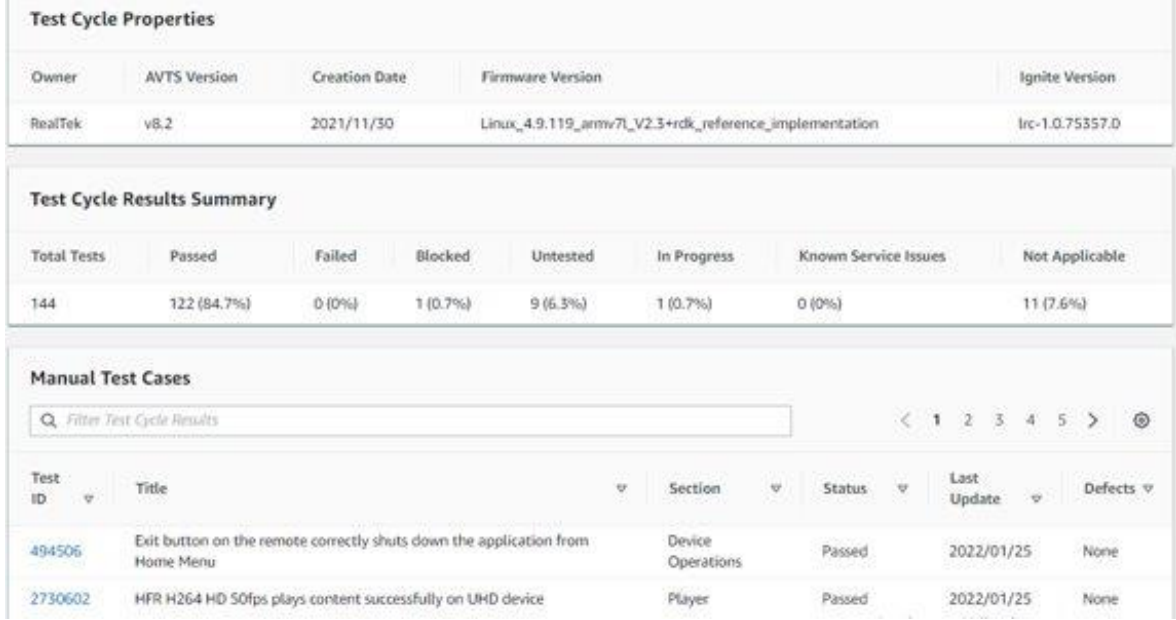

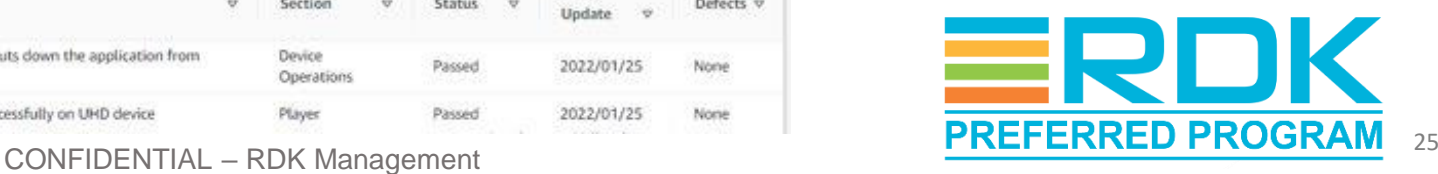

# Learnings from Amazon App Integration

- Challenges
	- Unable to validate US region specific test cases from other regions
	- Some of the test cases/features were not verifiable due to external constraints.
- Solutions
	- DUT to be whitelisted by Amazon for accessing region-specific contents.
	- Supported SoC vendor to identify such scenarios and get waivers

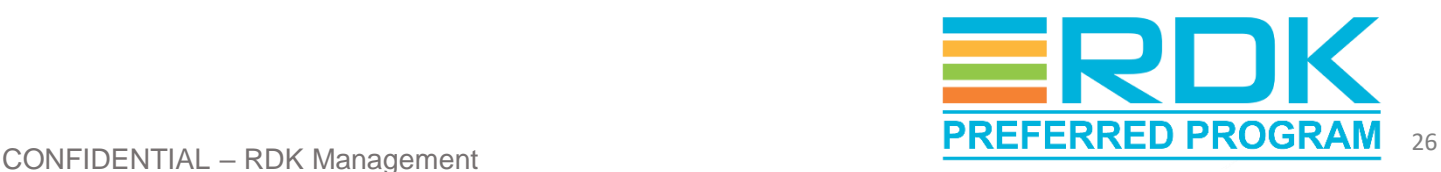

## **Conclusion**

- Premium app pre-certification procedures are well defined
- Deploying RDK Video Accelerator devices integrated with Premium Apps will help operators succeed in the market.
- Tata Elxsi can support with the premium app pre-certification
- Tata Elxsi co-worked with SoC vendors to certify premium apps on their end customer's RDK-Video devices that are deployed globally.

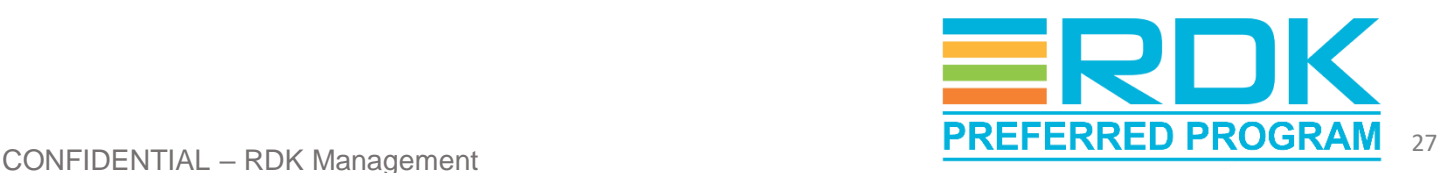

# Questions?

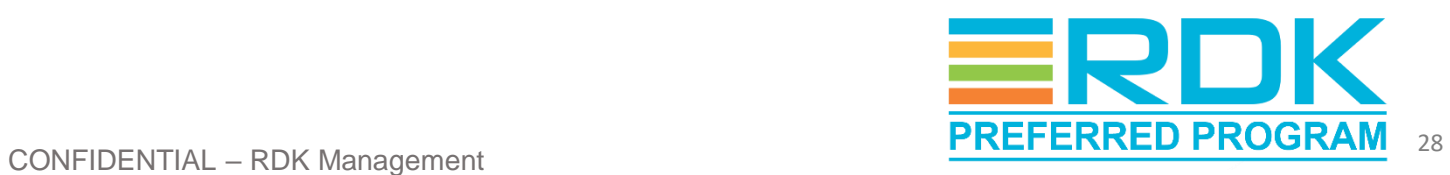

# Thank You

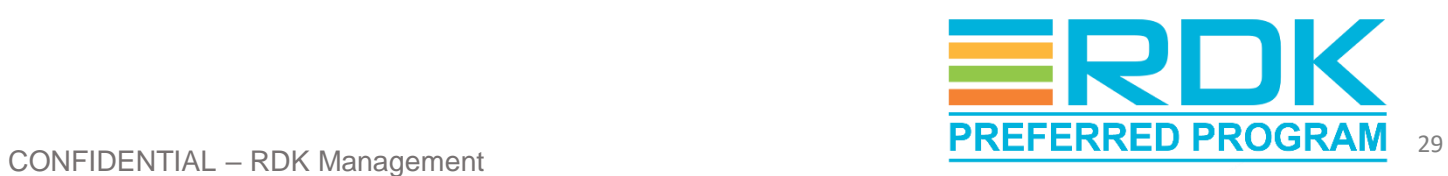